# **Informationen**

Fotocollagen habt ihr sicher schon einmal erstellt. Man sucht sich dazu Fotos oder Bilder aus, schneidet sie mit der Schere zurecht und klebt sie auf ein Blatt Papier.

1 Man kann Fotocollagen aber auch mit dem Computer erstellen. Dies hat mehrere Vorteile. Welche könnten das sein? Findet drei in Partnerarbeit.

## **F<sup>I</sup>** Fotocollage

Zusammenhang

Die Fotocollage ist eine spezielle Form der Collage, die aus Fotografien oder Teilen von Fotografien besteht. Dabei stehen die Einzelbilder im Gegensatz zur Fotomontage in einem lockeren

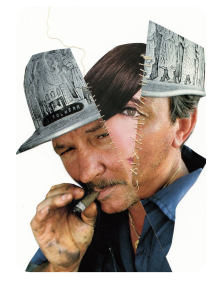

# **Vorbereitung**

2 Überlegt euch als erstes, was ihr mit eurer Collage genau ausdrücken wollt. Welches Thema soll sie genau haben? Macht euch dazu kurze Notizen.

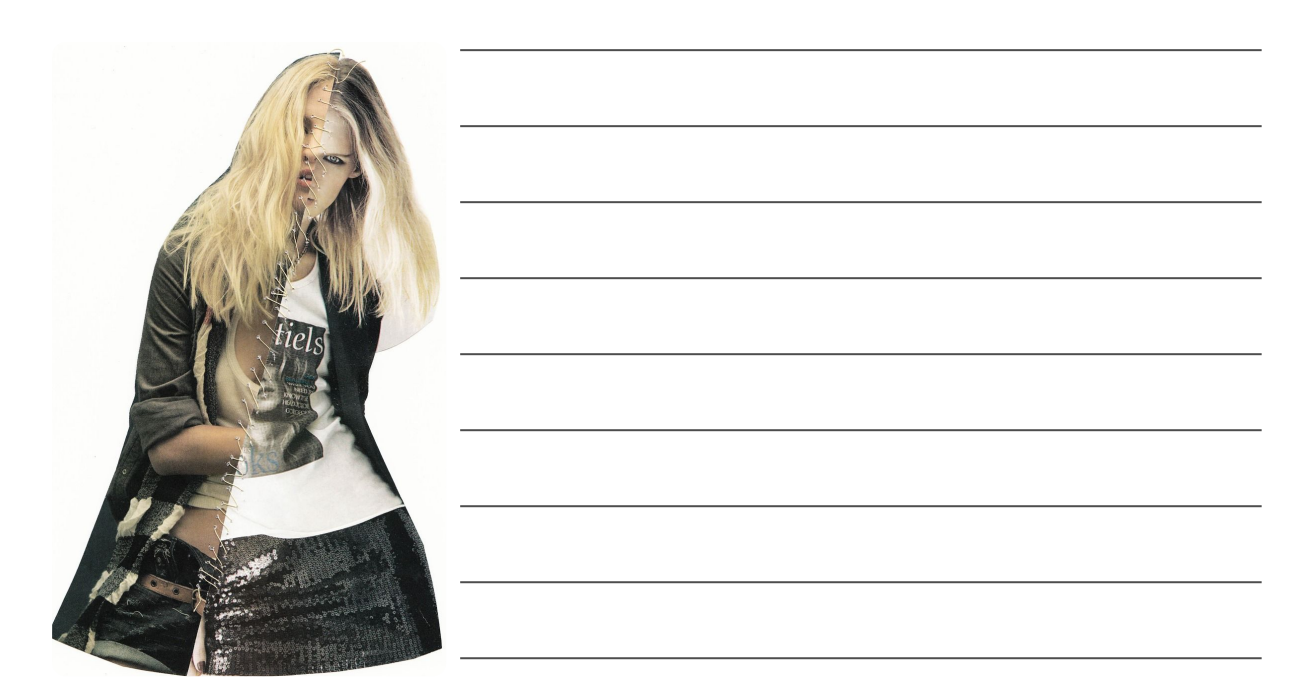

Für die Erstellung einer Fotocollage benötigen wir Bildmaterial. Mit euren Smartphones und Tablets könnt ihr sicher einige Motive aufnehmen, die ihr braucht. Manche Sachen könnt ihr vielleicht nicht fotografieren. Diese sucht ihr euch aus dem Internet. Achtet dabei auf Rechtssicherheit. Hier einige Empfehlungen für die Suche:

- https://www.flickr.com/search/ Wählt unter "beliebige Lizenz" bitte "Kommerzielle Nut- $\bullet$ zung und Änderungen erlaubt".
- https://pixabay.com/ Alle Bilder sind frei nutzbar, sie stehen unter CC0
- https://openclipart org/ Alle Bilder sind frei nutzbar sie stehen unter CC0

fächerverbindend, Kunst Seite 1/2

3 Tragt alle Bilder, die ihr aus dem Internet nehmt und für die Fotocollage verwenden wollt hier ein.

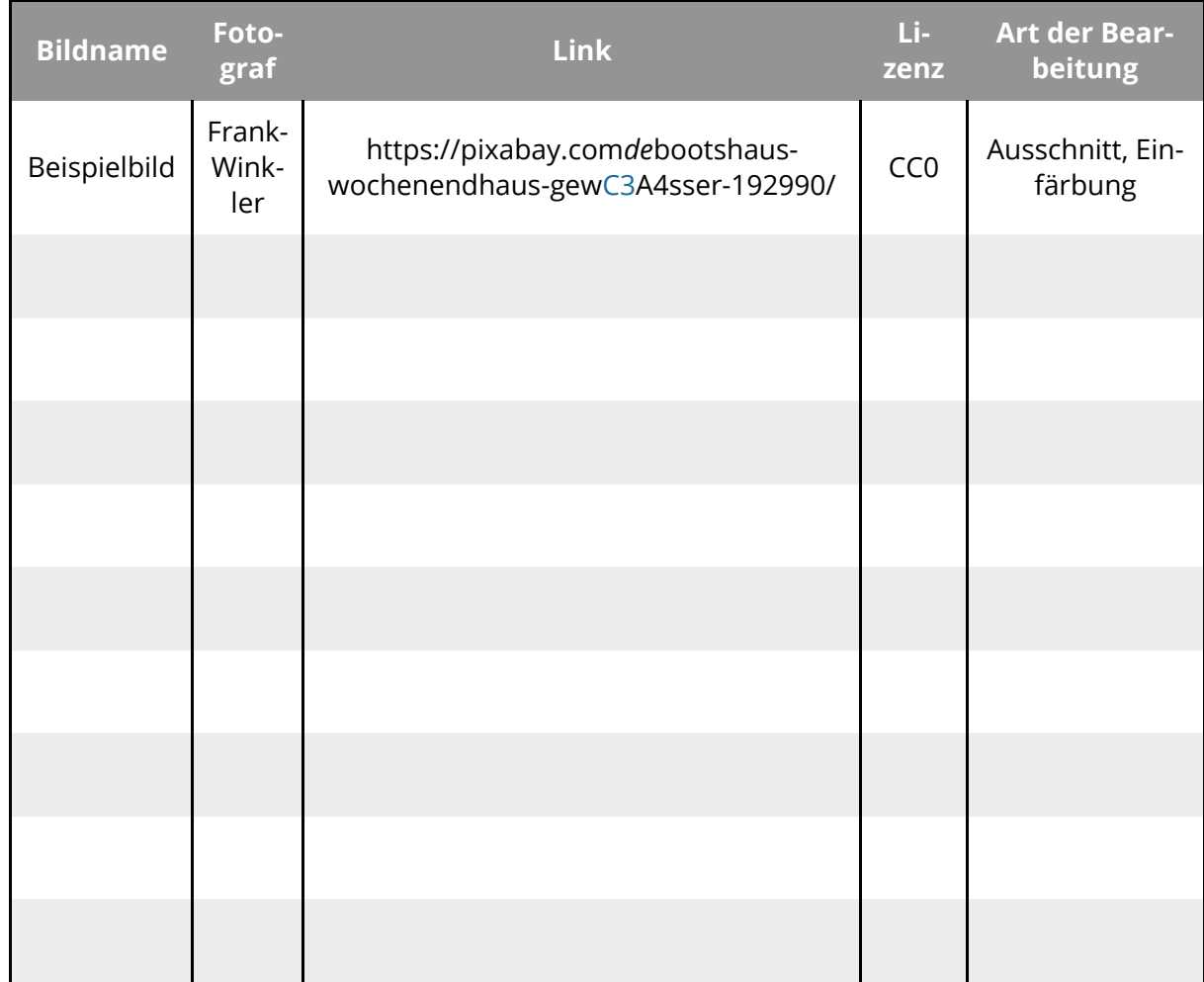

Diese Informationen sind für die rechtlichen Informationen des Bildes notwendig und

Tab. 1 — Tabelle der verwendeten Bilder

## **Durchführung**

4 Gestaltet nun eure Collage. Mit Hilfe eines Grafikprogramms (Photoshop) auf den Schul-

#### **Hier einige Hinweise**

- Zeichnet grob auf ein Blatt Papier, wie das Bild aussehen soll
- Fügt die Bilder, die ihr verwenden wollt immer auf einer neue Ebene ein und schneidet dann die Bereiche aus, die ihr benötigt. So könnt ihr sie danach einfach verschieben.
- Ihr könnt einzelne Bildebenen mit Farbfiltern belegen, um ein bestimmtes Klima zu erzeugen

Solltet ihr Buchstaben oder Text benutzen erstellt dafür auch immer eine neue

5 Ist das Bild fertig, ergänzt die Metaangaben mit den Lizenzinformationen der einzelnen Bilder, die ihr verwendet habt. Ergänzt auch eure eigene Lizenz für das Bild und achtet darauf, die Lizenzrechte der verwendeten Werke nicht zu verletzen. Schaut dazu auf das Arhaitchlatt Snickzattal zu Craativa Commons"

fächerverbindend, Kunst Seite 2/2